## **Создание готовых фраз для ШМД**

Каждый врач может создать для себя список готовых фраз (или, говоря простым языком, шаблонов заполнения форм), которые по нажатию на название фразы будут автоматически вставляться в протокол. Сначала нужно открыть меддокумент и заполнить нужные врачу поля, в примере ниже это «Анамнез», «Объективный статус» и «Рекомендации».

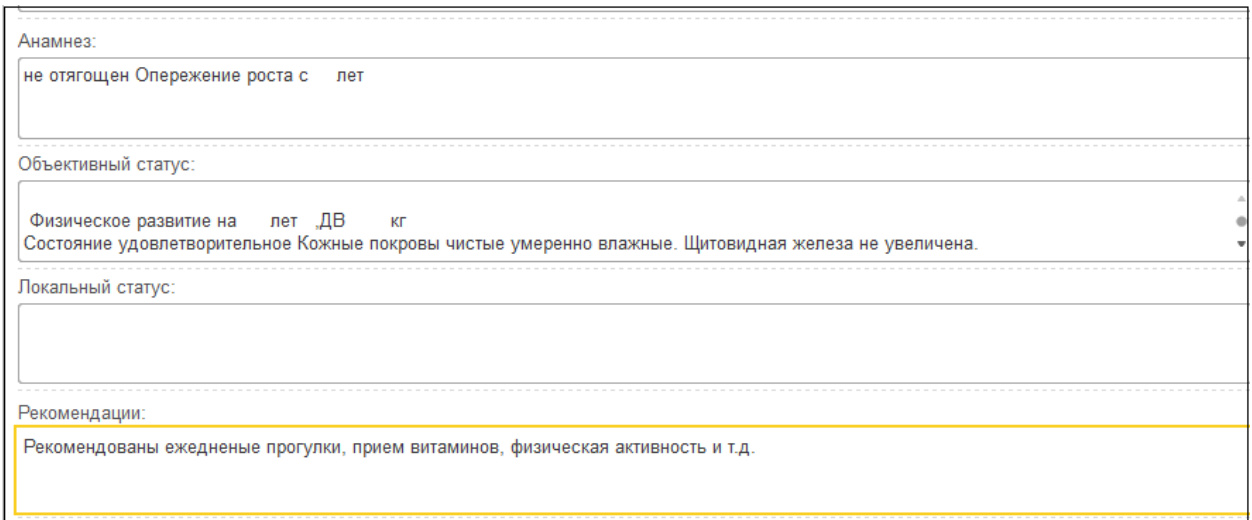

Затем справа нажать на кнопку «Настройки» и выбрать пункт «Создать фразу из ШМД». Откроется список папок с фразами. Создать новую папку можно кнопкой «Создать группу»

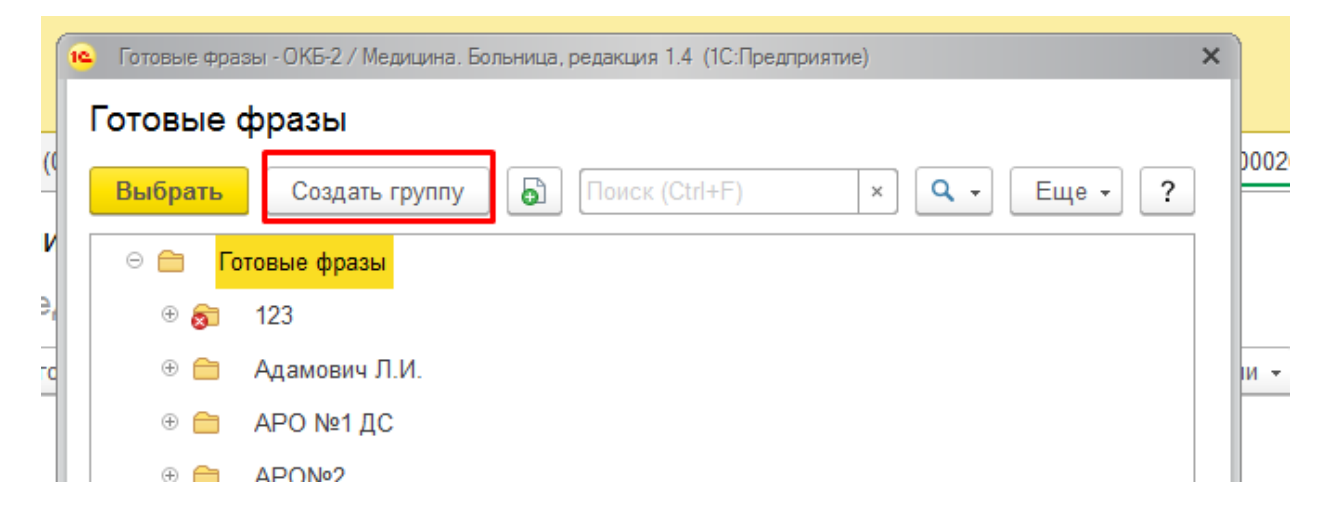

1

Далее нужно указать название папки и нажать «Записать и закрыть».

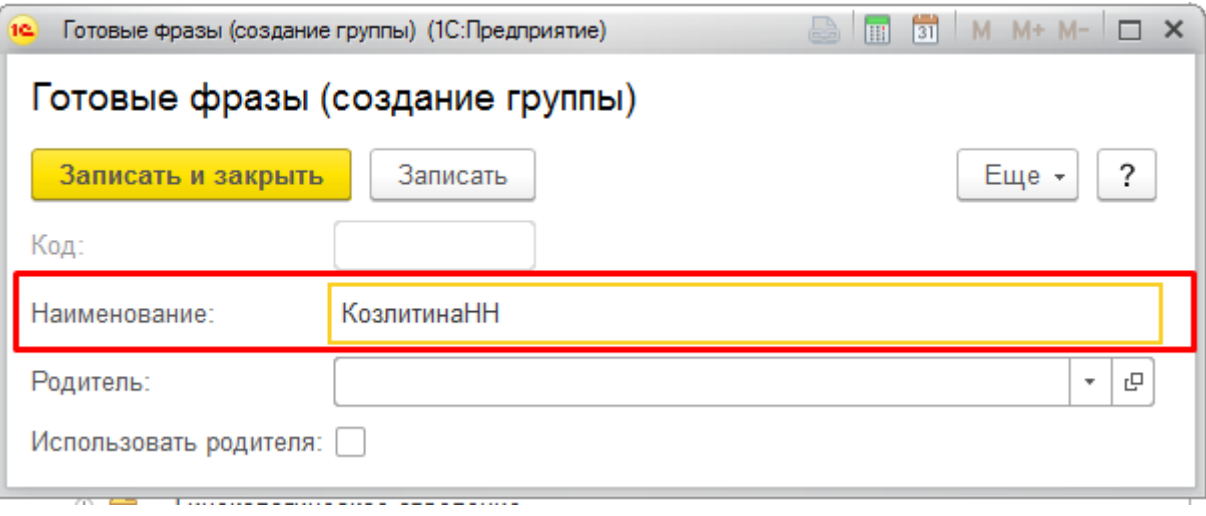

Можно создать внутри папки еще одну или несколько: установить курсор на папку, в которой мы создаем новую папку, нажать «Создать группу», напечатать название и нажать «Записать и закрыть».

Если папка есть, то нужно установить курсор на нее и нажать «Выбрать».

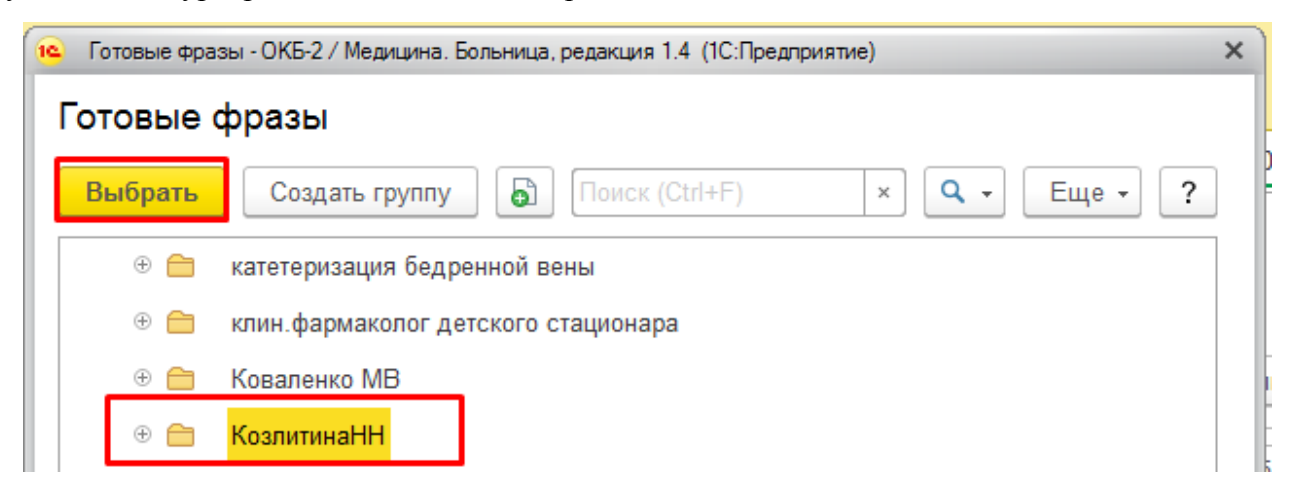

Откроется форма «Готовая фраза», нужно внести удобное вам название в поле «Наименование» и напротив подписи «Принадлежит пользователю» нажать на значок «**…**»

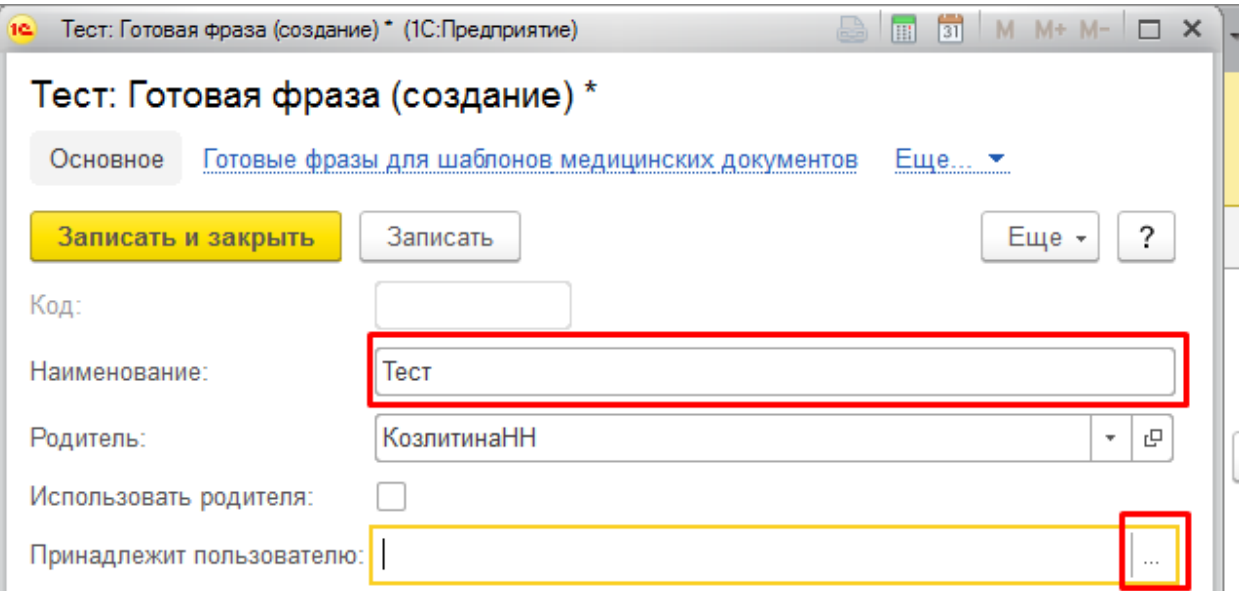

Если нужно создать фразу для нескольких пользователей, то выбираем «Группа пользователей». Для одного врача выбираем «Пользователь». Нажимаем «ОК»

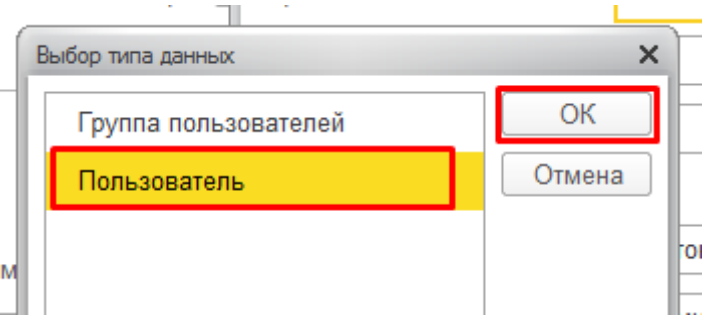

Далее указываем, кому принадлежит эта готовая фраза. В окне «Выбор пользователей» курсор никуда перемещать не нужно, просто набираем начало фамилии врача.

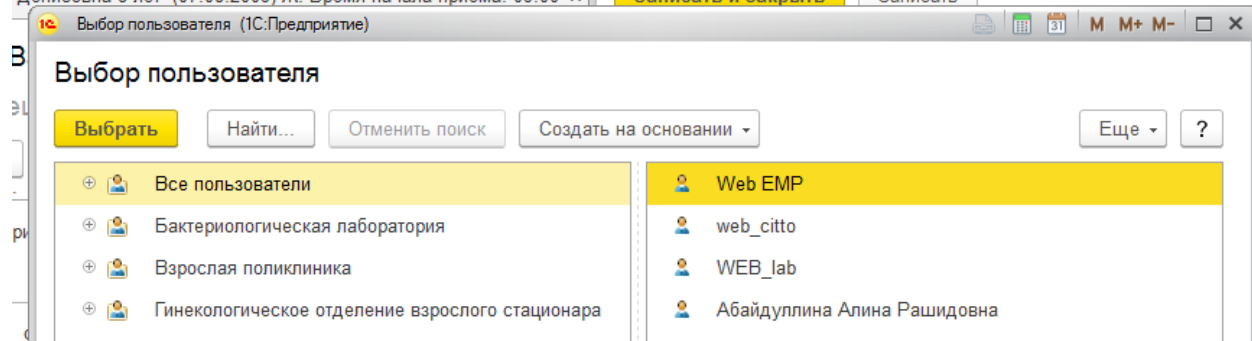

Появится окно поиска, в нем вводим врача и нажимаем «Найти».

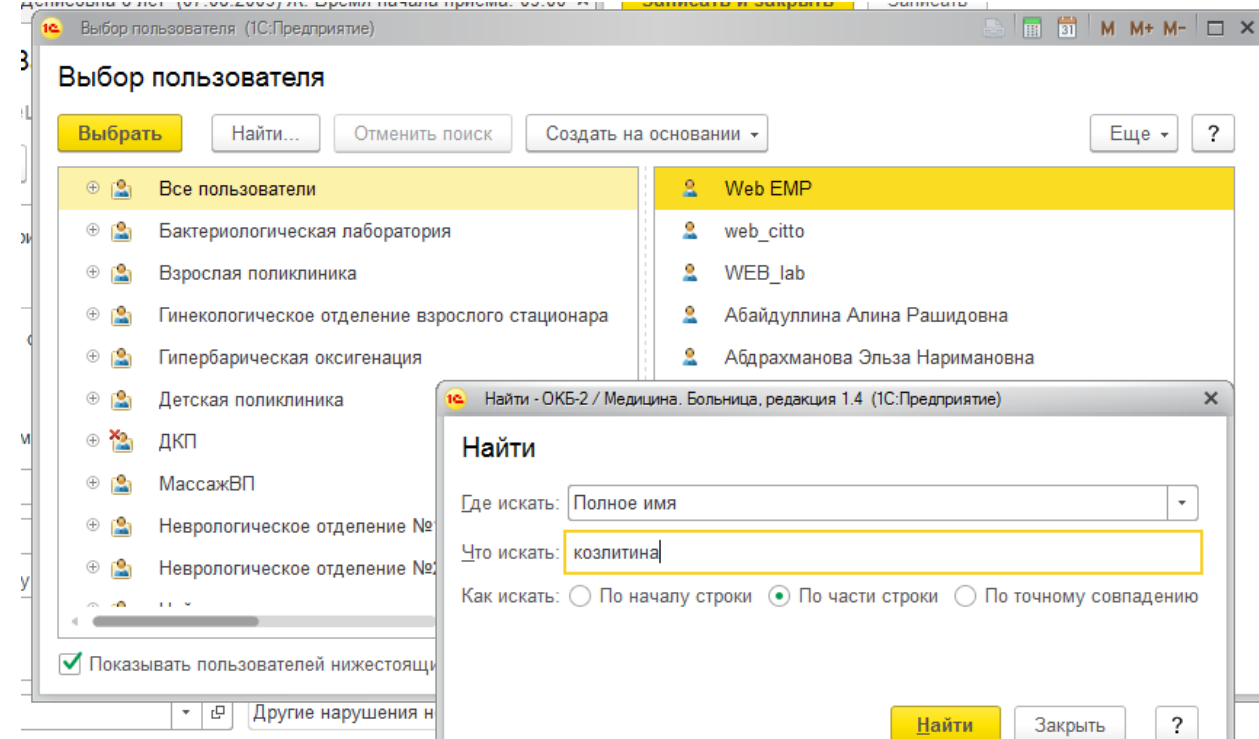

После этого нажимаем «Записать и закрыть».

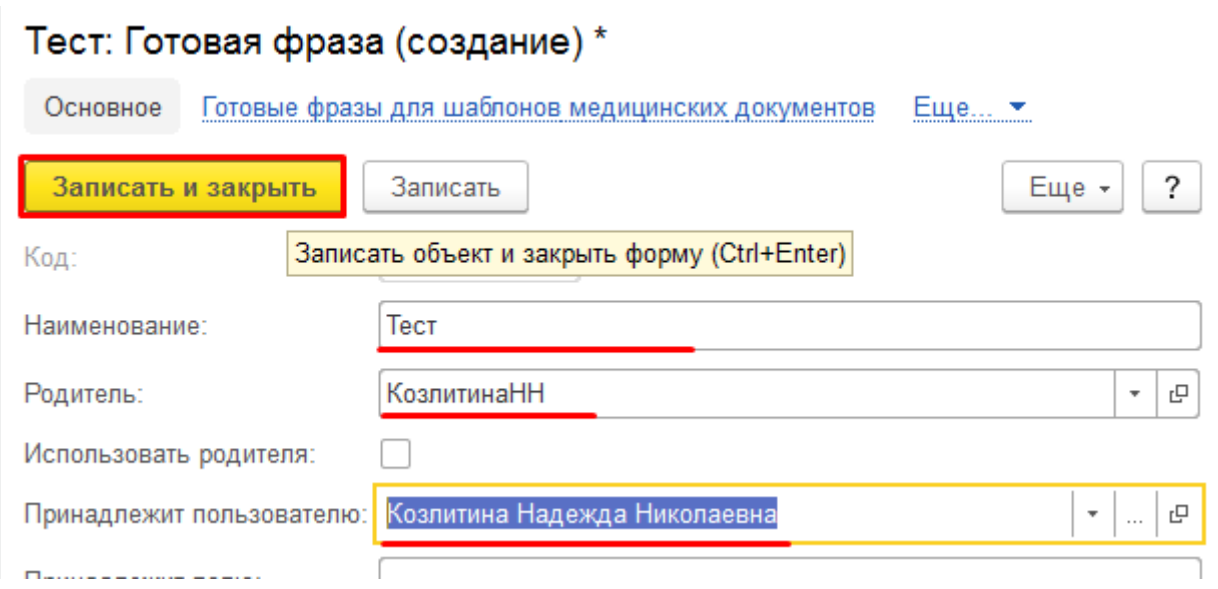

Чтобы готовые фразы других врачей не выводились, нужно поставить галку «Только мои»:

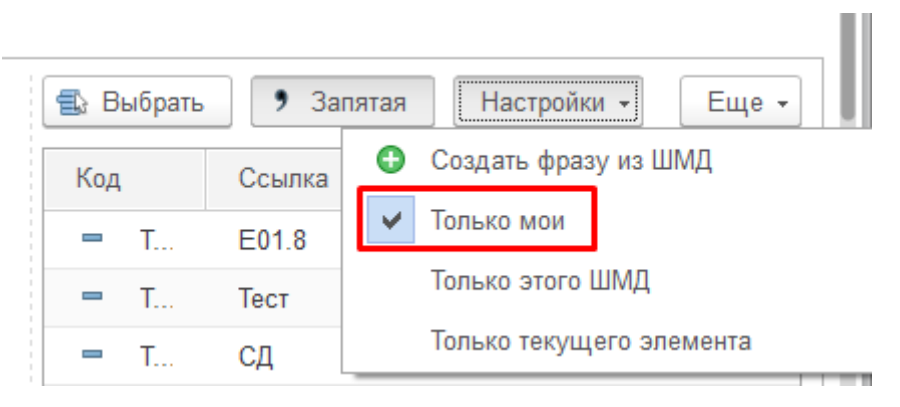

При двойном щелчке мыши по готовой фразе весь текст, который сохраняли во фразе, добавляется в медицинский документ. Текст добавляется столько раз, сколько нажали на готовую фразу. Таким образом вы можете подготавливать несколько готовых фраз для смежных диагнозов и последовательно собирать из этих фраз полное описание в документе.